# step-by-step Instructions for your Coaching Excellence

01

## Login to the portal

If you are using a desktop or laptop, go to:

MyCoachingExcellence.com and click:

"Login Here"

If you are using a smartphone, download the:

#### Kajabi App

We will also be using the Kajabi Community, so downloading that would also be useful.

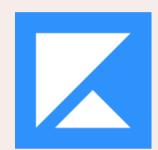

My Content

02

### Open the Course Product

Open the "Coaching Excellence" Product

03

#### Click "Go Live"

This part of the process is a little different, depending on whether you are using a computer or smartphone. Just follow/look for "Live" or "Join Live" and follow the clicks.

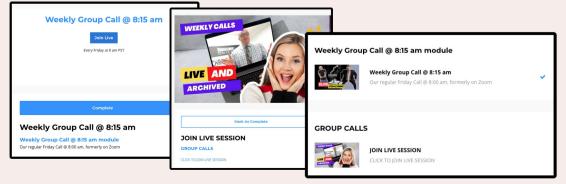

Still need help?
408.202.4151
bobby@bobbybluford.com

Coaching Excellence (NEW & Improved 2023)